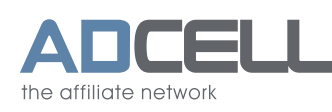

目 +49(0)30-609 8361 - 99 service@adcell.de

# **Anleitung zur Bereitstellung von CSV-Produktdateien**

Mit der Bereitstellung Ihrer Produktdaten über eine CSV-Datei erhalten Sie die Möglichkeit Publisher aus dem Bereich Preis- und Produktvergleich, Google Shopping und Retargeting mit allen relevanten Daten über Ihre Produkte auszustatten. Diese Publisher verfügen über eine hohe Reichweite und können Ihren Abverkauf deutlich steigern.

Auch Editorial Content Publisher verwenden Produktdaten um Ihre Produkte bestmöglich bewerben zu können.

**Bitte beachten Sie, dass gemäß der Grundpreisverordnung grundpreispflichtige Produkte in Ihrer CSV-Datei mit den korrekten Inhalts- und Grundpreisangaben aufgeführt werden müssen.**

#### **Des Weiteren müssen Sie Produkte gemäß der Energieeffizienzklassenverordnung mit der richtigen Klassifizierung in Ihrer CSV-Datei listen.**

Die folgende Dokumentation soll Ihnen die wichtigsten Informationen geben, um Ihre CSV-Datei erfolgreich als Werbemittel bei ADCELL anbieten zu können.

#### **Der CSV-Aufbau:**

Damit Ihre Publisher Ihre CSV-Datei optimal zur Bewerbung Ihrer Angebote nutzen können, sollten Sie folgende Informationsspalten anbieten:

- Produkt-Deeplink
- \* Produkt-Titel
- \* Produktbeschreibung Produktbeschreibung (lang)
- \* Bruttopreis **Nettopreis**
- **Streichpreis**
- 
- **Währung**
- europäische Artikelnummer EAN und/ oder
- Anbieter Artikelnummer AAN und/ oder
- Herstellerartikelnummer HAN und/ oder Hersteller
- Produktbild-URI Vorschaubild-URL
- **Produktkategorie**
- Produktkategorie-ID
- Versandkosten Allgemein Versandkosten Vorkasse Versandkosten Nachnahme Versandkosten Kreditkarte Versandkosten Lastschrift Versandkosten Rechnung Versandkosten PayPal Versandkosten Sofortüberweisung
- Verfügbarkeit
- Lieferzeit
- \*\* Inhalt
- **Grundpreis**
- \*\* Grundpreiseinheit
- \*\* Energieeffizienzklasse

**Die mit \* gekennzeichneten Felder sind Pflichtfelder \*\* Pflichtfeld bei Produkten nach gesetzlicher Vorgabe**

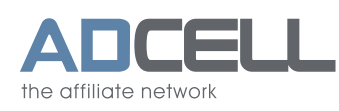

ADCELL wertet vor dem Ausliefern einer CSV-Datei die Spalten Ihrer Datei aus und normalisiert die Daten, sodass dem Publisher bei allen Partnerprogrammen gleichbleibend strukturierte CSV-Dateien ausgeliefert werden.

Sofern Ihre CSV-Datei weitere Spalten enthält, die in den oben aufgeführten Informationsspalten nicht genannt sind, werden diese Spalten in der standardisierten CSV-Datei als Info-Spalten an das Ende jeder Zeile angehangen. Der Publisher kann in der Werbemittelauswahl die genauen Spaltenbezeichnungen einsehen.

#### **Technischer Aufbau**

Um die CSV-Datei für den Publisher optimal zu gestalten, sollten Sie folgende Einstellungen wählen:

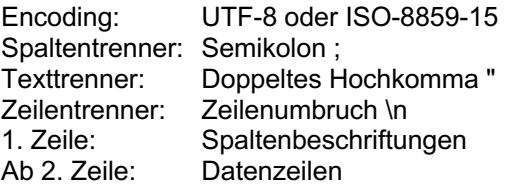

Verwenden Sie als Spaltentrenner Semikolon, darf in den Texten der einzelnen Spalten kein Semikolon verwendet werden, es sei denn es werden Texterkennungszeichen (Texttrenner: einfaches oder doppeltes Hochkomma) verwendet. Dann dürfen diese jedoch nicht im Text selber verwendet werden.

## **Preis- und Währungsinformationen**

Wenn Sie Preise in der CSV-Datei anzeigen, achten Sie bitte darauf, dass jede einzelne Zeile in nur einer Währung angezeigt wird. Wenn Sie dasselbe Produkt in mehreren Währungen anbieten, legen Sie bitte eine Datenzeile mit jeweils entsprechender Währungsspalte für jede Währung an

Ohne Angabe einer Währung zu einem Preis gehen wir davon aus, dass die Angabe in Euro gemacht wurde.

**Folgende Preisangaben werden automatisch erkannt:**

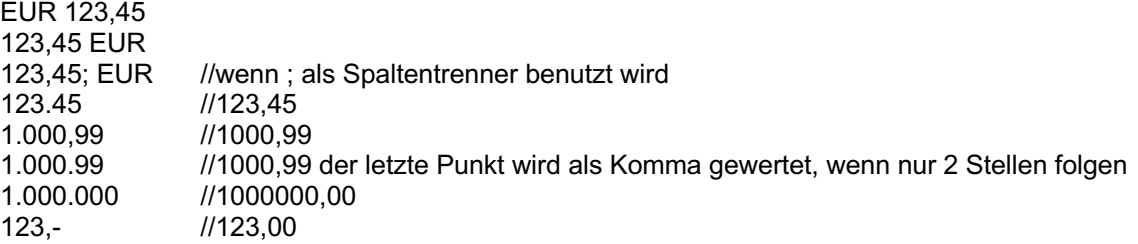

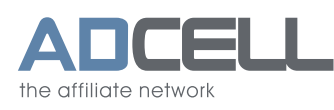

## **Grundpreis, Grundpreiseinheit und Inhaltsinformationen für Google Shopping**

Beachten Sie bitte folgende Formatierungsrichtlinien, damit Google Shopping die von Ihnen eingereichten Daten verarbeiten kann. **Für Produkte / den Vertrieb in der EU geben Sie den Grundpreis entsprechend der Preisangabenverordnung (Mai 2022) bitte in kg oder l an.**

Setzen Sie bitte immer ein Leerzeichen zwischen Ziffer und Maßeinheit. Ohne Leerzeichen können die Daten nicht korrekt verarbeitet werden.

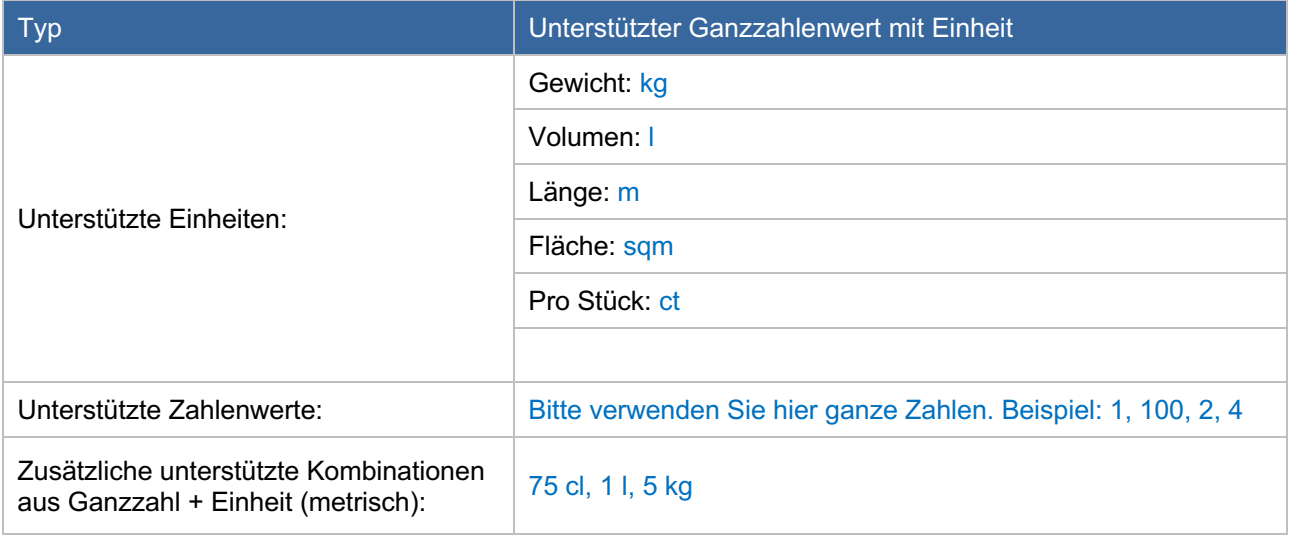

## **CSV-Datei bei ADCELL einstellen**

Ihre CSV-Datei stellen Sie bei ADCELL unter

*"Meine Kampagnen" → "Werbemittel", "Neu anlegen" → "CSV"*

als Werbemittel für Ihre Publisher ein.

Wenn Sie in Ihrer CSV-Datei vollständige Deeplinks zu den einzelnen Produktseiten anbieten, tragen Sie bei der Werbemittelanlage bei ADCELL bitte in das Feld "Link:" @0@ ein. Sofern weitere Parameter benötigt werden, hängen Sie diese bitte mit einem "&" an.

#### **Beispiel mit komplettem Deeplink in Ihrer CSV**:

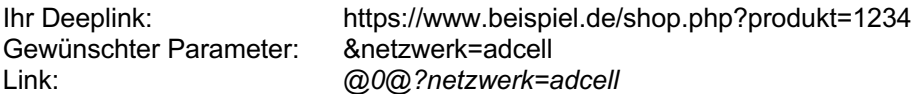

Wenn Sie in Ihrer CSV-Produktdatei nur Teile der Deeplinks angeben, tragen Sie bitte in das Feld "Link:" den fehlenden Part des Deeplinks und @0@ ein.

Sofern weitere Parameter benötigt werden, hängen Sie diese bitte an.

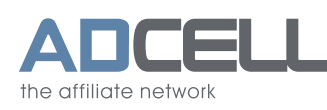

### **Beispiel mit manuellem Deeplinkaufbau**:

Ihr Deeplink: https://www.beispiel.de/shop.php?produkt=1234 Daten in Ihrer CSV: 1234 Ihr Parameter: **8netzwerk=adcell**<br>I ink: https://www.beispi Link: https://www.beispiel.de/shop.php?produkt=*@0@&netzwerk=adcell*

Sollte es bei diesen Schritten zu Problemen oder Fragen kommen, stehen wir Ihnen jederzeit telefonisch, per Fax und via E-Mail zur Verfügung.

Ihre Ansprechpartner für CSV-Produktdateien bei ADCELL:

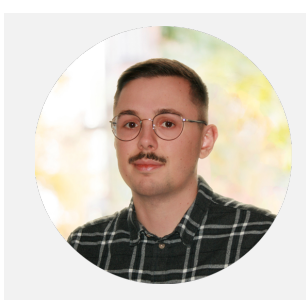

Torben Hoffmann *Account Manager*

Telefon: +49 (0)30 609 83 61-24 E-Mail: t.hoffmann@adcell.de

Viel Erfolg mit ADCELL!